# **FED LOG Downloads on FedMall**

I. **Purpose** – This document is to act as a guide for downloading FED LOG product from FedMall. A new version of the product can be downloaded monthly or updated with the new FED LOG Delta's update feature.

### II. **Downloading FED LOG**

- 1. To download FED LOG, go to the FedMall site at [https://www.FedMall.mil/index.html](https://www.fedmall.mil/index.html) .
	- If you do not have a FedMall account, one can be obtained by registering on the FedMall home screen and following the directions.
	- Use of Fed Mall requires Internet Explorer 8.0+, Mozilla Firefox 38 or Google Chrome with cookies, pop-ups, and JavaScript enabled.
	- To download FED LOG, users must be on a NIPRNet or .mil network connection.
- 2. Click on the Sign In/Register (Upper right of the home page) and follow the prompts.

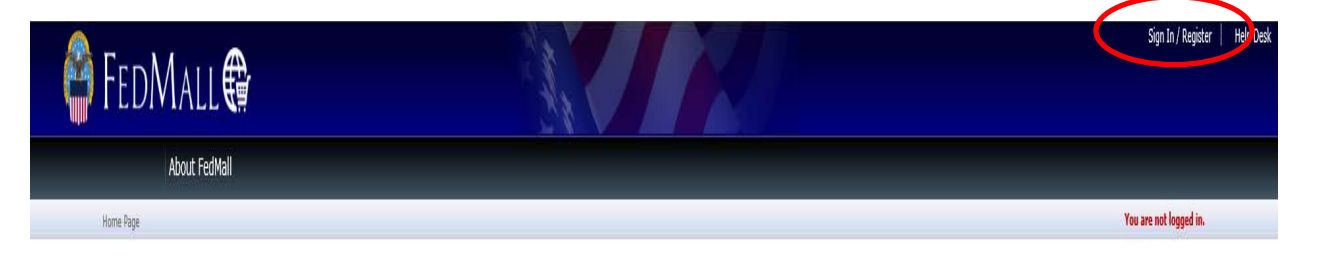

3. Once you are logged, in select "Tools" then "Fed Log Downloads" from drop down at the top of the page.

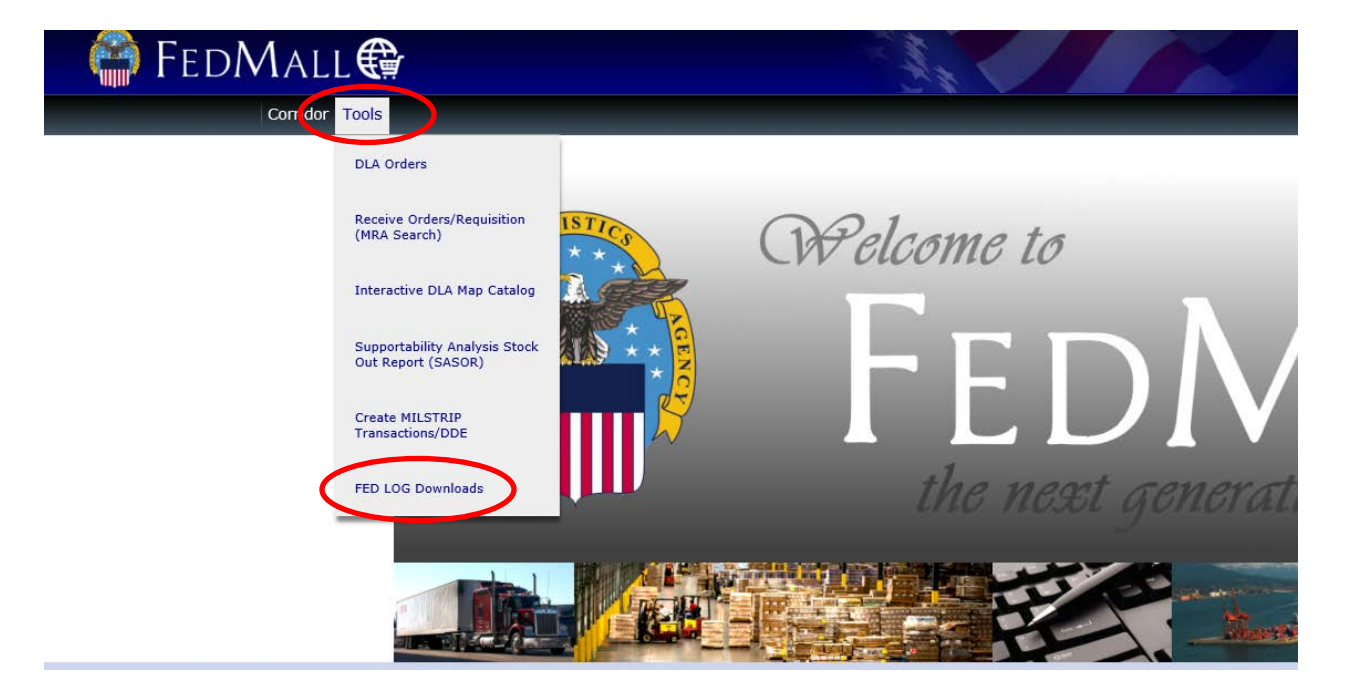

- 4. At the FED LOG download page there are two options:
	- FED LOG Complete provides the same information that is currently on the FED LOG disc product.
	- FED LOG Lite Is smaller in size and designed for faster downloads. This version does not contain Characteristics, Cage, or History data.

## **FED LOG Downloads on FedMall**

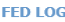

#### FED LOG April 2018

These links will download the monthly FED LOG product published by DLA Logistics Information Service. FED LOG provides interactive and batch search capabilities to retrieve logistics data compiled from the Federal<br>Logistic **Download Instructions** 1. Right-click on the desired download below (FED LOG Complete or FED LOG Lite)<br>2. If using Internet Explorer choose the "Save Target As" option, if using Firefox choose the "Save Link As" option<br>3. When prompted, select 6. You are now ready to use FED LOG<br>7. For additional use and installation instructions, please see the QUICKSTARTGUIDE.PDF and/or the MANUAL.PDF in your newly created FED LOG folder **Downloads** FED LOG Complete FED LOG Complete is the full version of FED LOG. FED LOG Lite Allows faster download, but DOES NOT include CAGE, History, and Characteristics Data

- 5. To download FED LOG, follow the directions on the webpage. Once download is complete it operatesthe same as if you had performed a complete install of the disc on your computer. If needed, users have the option to burn folder contents to create a disc.
- III. **Updating version of FED LOG** This download file is updated the first of every month. To update your current version of FED LOG and keep your data current you can:
	- 1. Go back into FedMall and download and install the product each month.
	- 2. Utilize the *new* FED LOG Delta's feature. When the "Data Update" button illuminates, having a previous version of FED LOG data installed, click the button. This will update the current monthly data. Doing this, you will not have to do a reinstall the full FED LOG download.
		- Delta update is effective with FED LOG versions March 2018 or later
		- New version of FED LOG must be installed every October to allow for major software updates.
		- Delta's Feature is currently only in classic versions of FED LOG

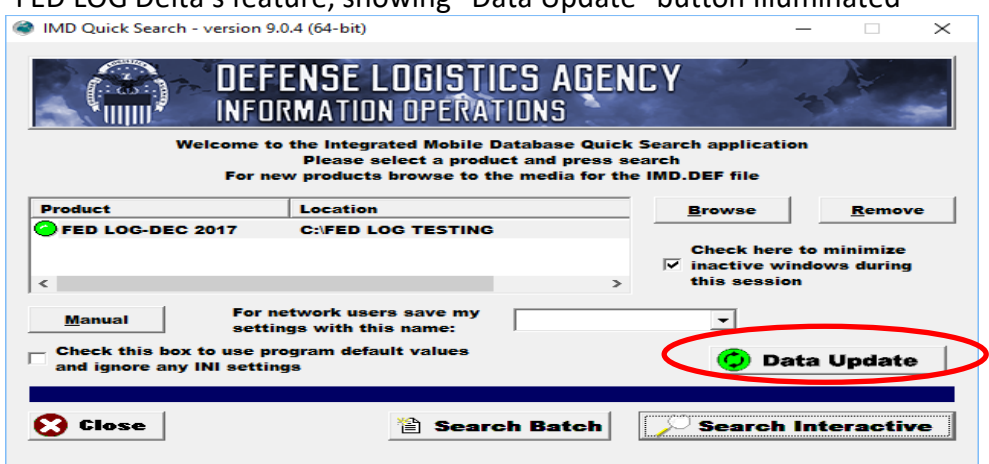

FED LOG Delta's feature, showing "Data Update" button Illuminated

#### IV. **User Assistance:**

- 1. For assistance with FEDMALL, contact the FEDMALL team: [FedMallsupport@dla.mil](mailto:FedMallsupport@dla.mil)
- 2. For assistance with FED LOG, contact the FED LOG team: [FEDLOG@dla.mil](mailto:FEDLOG@dla.mil)